<span id="page-0-0"></span>**026-1720 Rev 3 11-14-06**

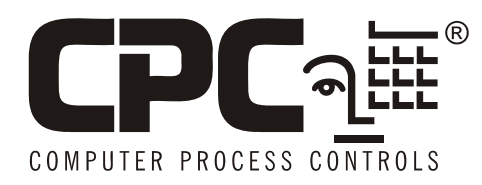

## **MultiFlex ESR Installation and Operation Manual**

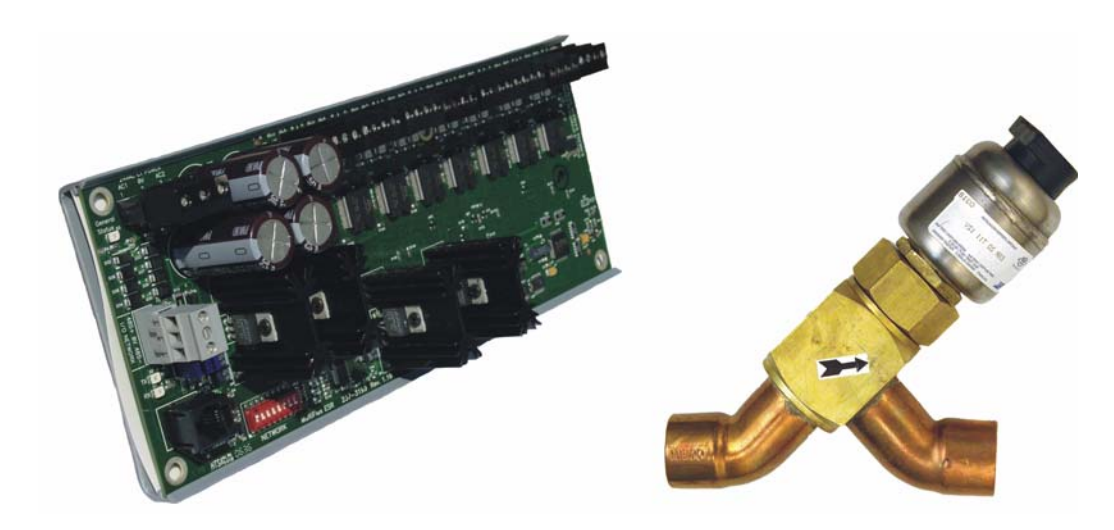

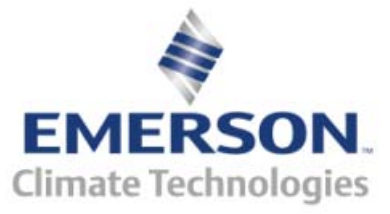

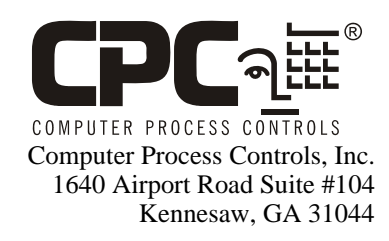

Phone 770-425-2724 Fax 770-425-9319

#### ALL RIGHTS RESERVED

The information contained in this manual has been carefully checked and is believed to be accurate. However, Computer Process Controls, Inc. assumes no responsibility for any inaccuracies that may be contained herein. In no event will Computer Process Controls, Inc. be liable for any direct, indirect, special, incidental, or consequential damages resulting from any defect or omission in this manual, even if advised of the possibility of such damages. In the interest of continued product development, Computer Process Controls, Inc. reserves the right to make improvements to this manual, and the products described herein, at any time without notice or obligation.

Computer Process Controls, Inc. products may be covered by one or more of the following Computer Process Controls U.S. patents: 6360553, 6449968, 6378315, 6502409, 6779918, and Computer Process Controls Australian patent No. 775,199 November 4, 2004.

#### **FCC COMPLIANCE NOTICE**

This device complies with Class B of Part 15 of the FCC Rules.

# **Table of Contents**

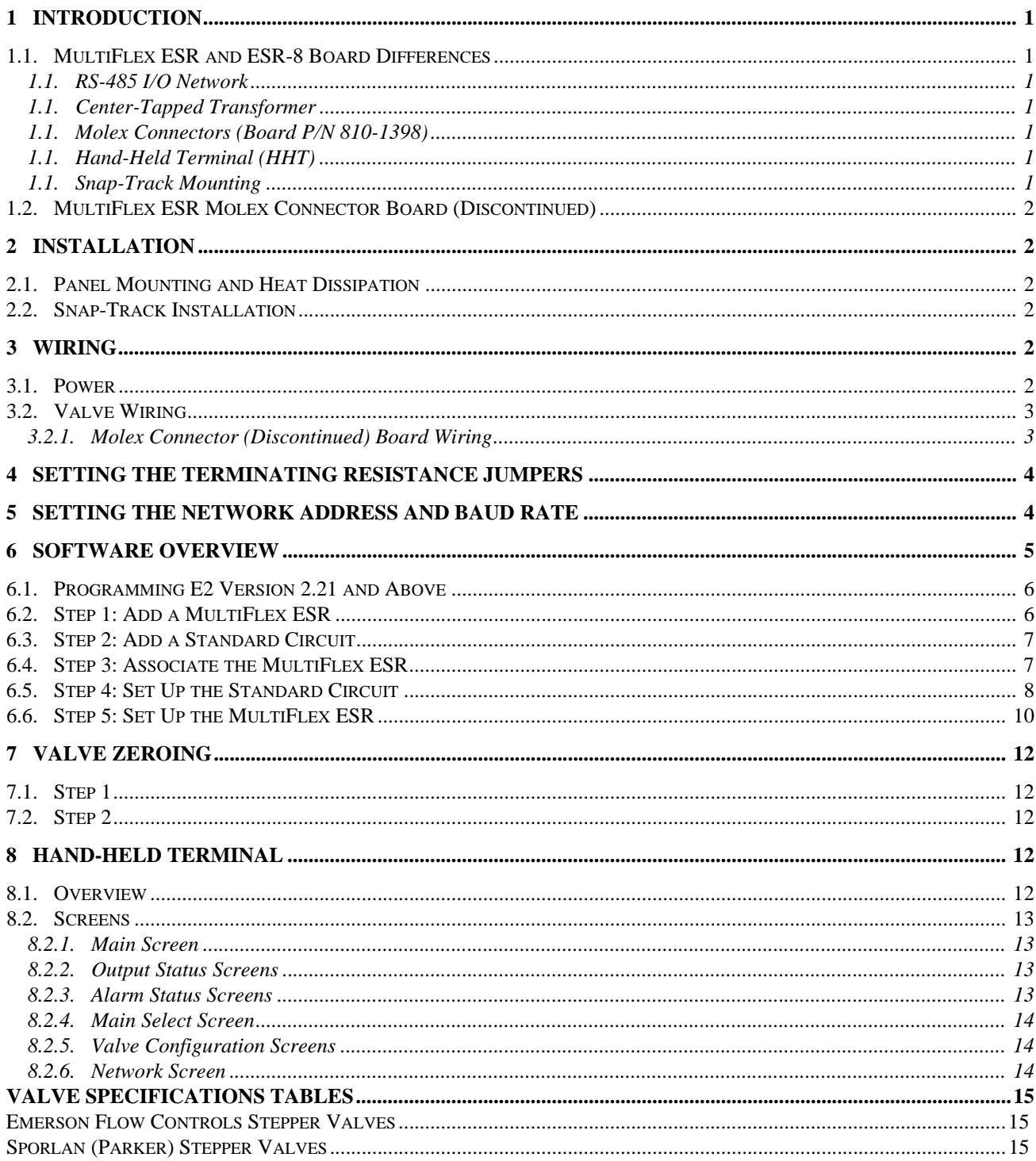

## <span id="page-5-0"></span>**1 Introduction**

The MultiFlex ESR Valve Regulator board *(P/N 810-3199)*, shown in *[\(Figure 1-1\)](#page-5-7),* is an RS-485 I/O Network electronic stepper valve regulator capable of driving up to eight stepper motor valves, which are typically used to control temperature.

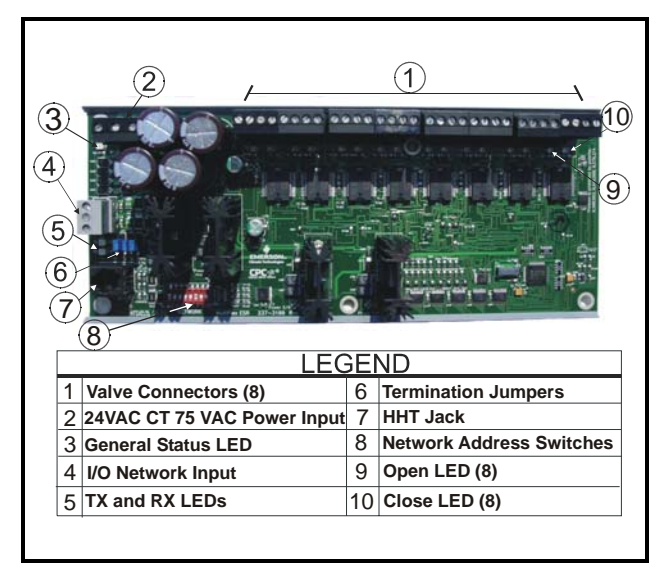

*Figure 1-1 - MultiFlex ESR Board Layout*

<span id="page-5-7"></span>When controlling ECT Flow valves, the Multi-Flex ESR will detect overcurrent, open wire, stuck valve situations, and generate the appropriate alarms. For non-ECT Flow valves, the Multi-Flex ESR will only detect overcurrent situations and generate an alarm. (See **[Section 8.2.3.,](#page-17-3)**  *[Alarm Status Screens](#page-17-3)* for details on alarm descriptions.)

The MultiFlex ESR uses suction side variableposition evaporator regulators (ESRs) to vary evaporator pressure for an entire circuit and is an alternative to mechanical EPR control.

The MultiFlex ESR receives input data from a CPC E2 controller (via the I/O Network) and then regulates the stepper valves according to the data from the E2.

## <span id="page-5-1"></span>**1.1. MultiFlex ESR and ESR-8 Board Differences**

#### <span id="page-5-2"></span>**RS-485 I/O Network**

The MultiFlex ESR communicates with the E2 directly over the RS-485 I/O network, unlike the previous version of the board, which communicated with the controller over the Echelon network.

#### <span id="page-5-3"></span>**Center-Tapped Transformer**

For power, a Class 2, 80VA 24VAC centertapped transformer is required for each Multi-Flex ESR board. (Previous board versions did not require a center-tapped power source.)

#### <span id="page-5-4"></span>**Molex Connectors** *(Board P/N 810-1398)*

The discontinued MultiFlex ESR board's valve outputs are four-contact molex connectors instead of the screw terminals. Valve cables having a four-contact molex connector are plugged directly into the board. This board has been discontinued and replaced with the new MultiFlex ESR board version *(P/N 810-3199).*

### <span id="page-5-5"></span>**Hand-Held Terminal (HHT)**

Set configuration parameters, setpoints, and failsafe conditions of each valve with the HHT. By using the HHT, each valve output can be set separately with a valve step rate and the total number of steps from closed to fully open.

#### <span id="page-5-6"></span>**Snap-Track Mounting**

The MultiFlex ESR board fits into the standard CPC 4" I/O board snap-track for mounting.

## <span id="page-6-0"></span>**1.2. MultiFlex ESR Molex Connector Board (Discontinued)**

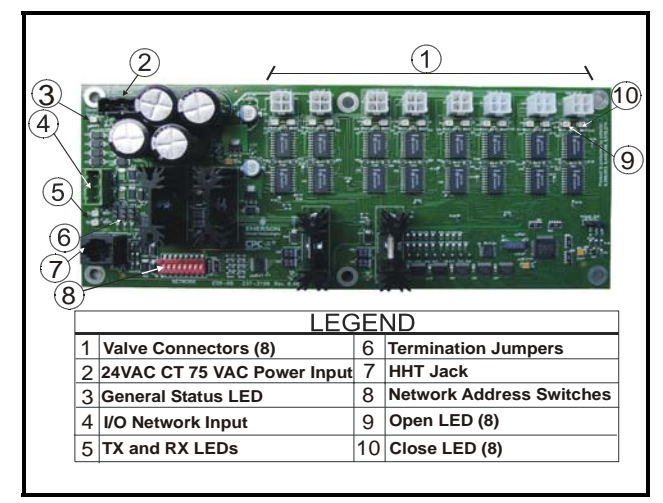

*Figure 1-2 - MultiFlex ESR Molex Connector Board Layout - Discontinued (P/N 810-3198)*

## <span id="page-6-1"></span>**2 Installation**

The MultiFlex ESR control board is designed to be located in a central location, preferably near the valves it is driving*. [Figure 2-1](#page-6-6)* shows the mounting dimensions of the MultiFlex ESR board:

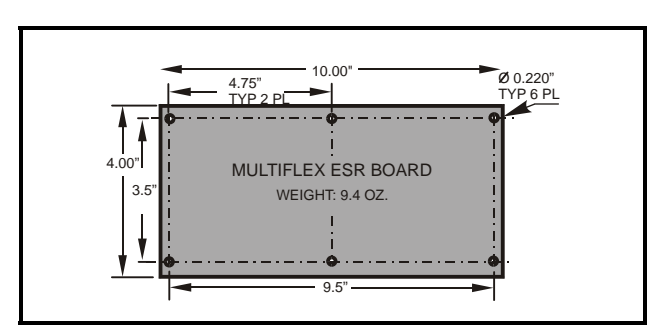

<span id="page-6-6"></span>*Figure 2-1 - MultiFlex ESR Board Dimensions*

## <span id="page-6-2"></span>**2.1. Panel Mounting and Heat Dissipation**

The MultiFlex ESR can generate a substantial amount of heat when it draws up to a maximum of 80 VA during operation. The MultiFlex ESR is rated for a maximum ambient temperature of  $65^{\circ}$ C (150 $^{\circ}$ F); therefore, depending on the size of the enclosure and what other devices are in

that enclosure with the MultiFlex ESR, you may need to ventilate the enclosure by installing air circulation fans or other devices to aid in heat dissipation.

## <span id="page-6-3"></span>**2.2. Snap-Track Installation**

Boards not supplied with an enclosure are supplied with a snap-track for easy installation. The insulation sheet and I/O board must be removed from the track before the track is mounted. The snap-track is mounted using the 0.1875" mounting slots. *[Figure 2-2](#page-6-7)* shows this installation procedure:

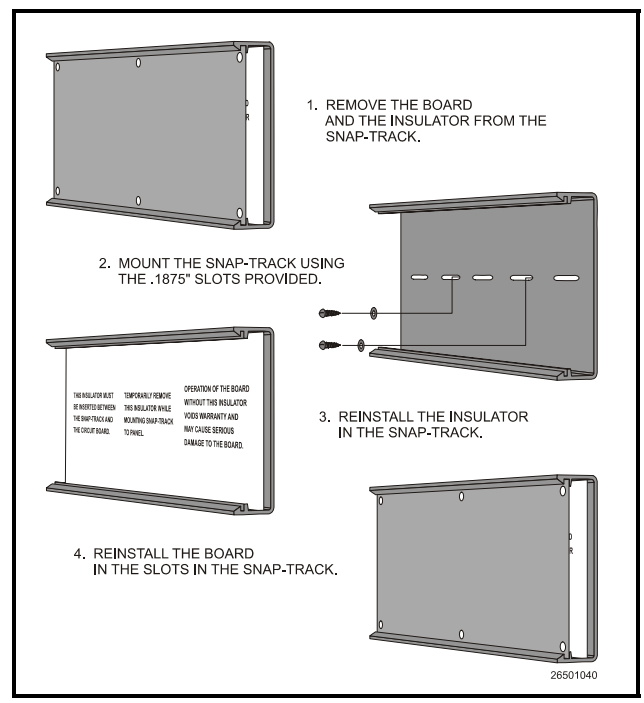

<span id="page-6-7"></span>*Figure 2-2 - MultiFlex ESR Snap-Track Installation*

## <span id="page-6-4"></span>**3 Wiring**

## <span id="page-6-5"></span>**3.1. Power**

Each MultiFlex ESR board requires a Class 2, 80VA 24VAC *center-tapped* transformer for power. The power connector (labeled **J12**) is located in the top left corner of the board.

CPC transformer (*P/N 640-0080*) is a multitapped primary transformer that may be used with the MultiFlex ESR board.

Refer to *[Figure 3-1](#page-7-2)* and follow the instructions below for transformer power wiring:

- 1. Connect the three wires from the secondary side of the transformer to the power connector. The AC should be run with a minimum of 18 AWG wire up to 10 feet, 16 AWG up to 20 feet, or 14 AWG up to 30 feet.
- 2. Connect 24VAC to AC1 and AC2.
- 3. Connect the center tap (CT) of the transformer to the GND center terminal of the power connector.
- 4. Attach an additional 14 AWG or larger wire from the center GND terminal to solid earth ground. Keep the wire as short as possible, 6" or less is preferred, and should be completed for each board.

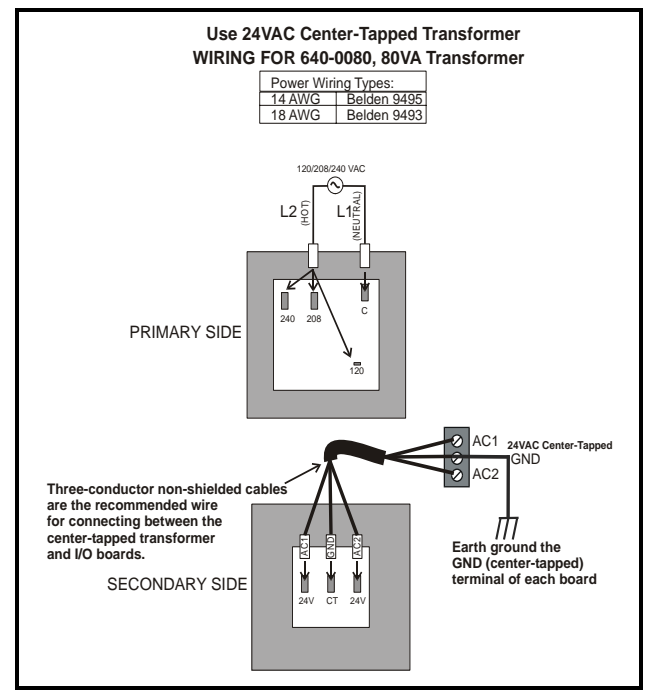

<span id="page-7-2"></span>*Figure 3-1 - Power Wiring - Center-Tapped Transformer*

## <span id="page-7-0"></span>**3.2. Valve Wiring**

The stepper valves are wired to the board by connecting the stepper valve harness to one of the eight screw terminal connectors along the top of the board *[\(Figure 3-3\)](#page-7-3)* and matching the wire colors to the legend on the connectors. Use the cable and cable harnesses that are supplied with the valves.

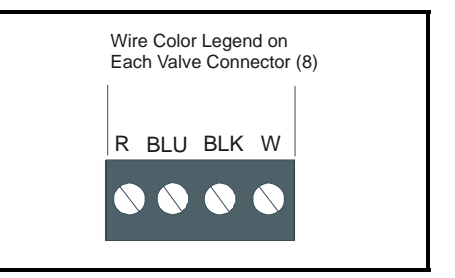

<span id="page-7-4"></span>*Figure 3-2 - Valve Connector Wire Color Indicator*

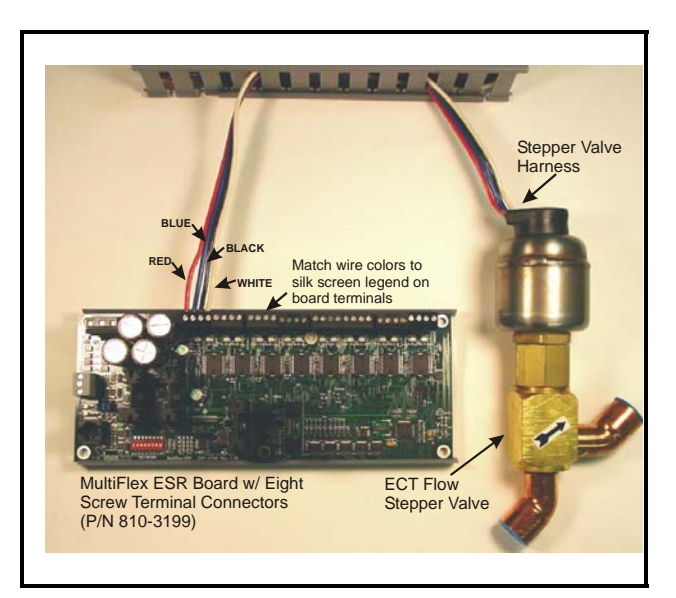

<span id="page-7-3"></span>*Figure 3-3 - ECT Flow Valve and New Board Wiring Diagram*

For Sporlan valves, match all wire colors *except* the green wire. Instead, connect the green wire to the silk screen blue wire legend *[\(Figure 3-2\)](#page-7-4)*.

#### <span id="page-7-1"></span>**3.2.1. Molex Connector (Discontinued) Board Wiring**

The stepper valves are wired to the board by connecting the stepper valve molex connector to one of the eight molex connectors along the top of the board *[\(Figure 3-4\)](#page-8-2)*. Use the cable and cable harnesses that are supplied with the valves.

*NOTE: A valve cable harness may not be longer than 150 feet.*

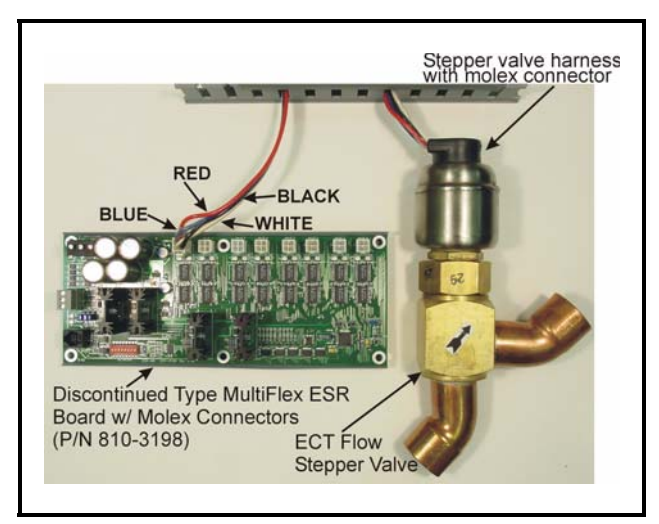

*Figure 3-4 - ECT Flow Valve and Old Board Wiring*

<span id="page-8-2"></span>For retrofits or stepper valve harnesses without a mating molex connector, use the MultiFlex ESR adapter cable (*P/N 335-3275)*. Crimp-type waterproof splices should be used to make the connections.

For Sporlan valves used with these discontinued boards, match all wire colors *except* the blue wire. Instead, connect the blue wire to the Sporlan green wire.

<span id="page-8-0"></span>**4 Setting the Terminating Resistance Jumpers**

All MultiFlex ESR boards have a set of terminating resistance jumpers (one jumper for each wire lead). These jumpers are labeled JP2, JP3, and JP4 on the MultiFlex ESR board.

Set the termination jumpers UP (JP2, JP3, JP4) if at either end of a daisy chain. Otherwise, set jumpers DOWN.

The purpose of the jumpers is to indicate the two ends, or termination points, of the segment. On a daisy chain, one device at the beginning and one device on the end must be terminated by placing all three termination jumpers in the UP position.

All other devices on the daisy chain must be set to the DOWN position. *[Figure 4-1](#page-8-3)* shows the proper terminating resistance jumper settings for the MultiFlex ESR board.

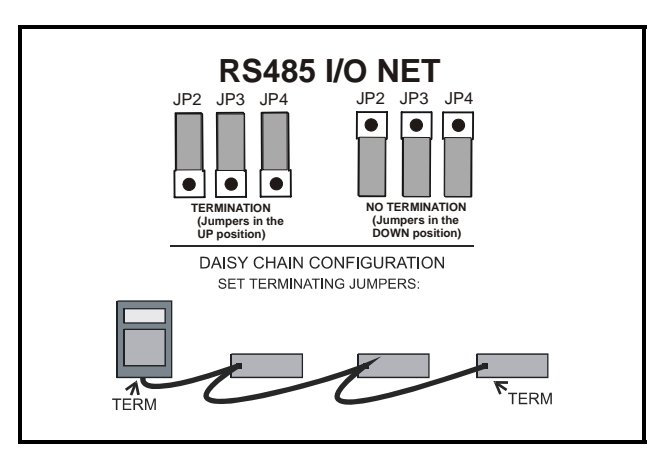

*Figure 4-1 - Daisy Chain Termination Jumper Settings*

<span id="page-8-3"></span>For more information about network configuration and termination, see the I/O Network wiring section in your site controller's user manual.

*CAUTION: Always have the JP1 jumper (located on the far right side of the board opposite the Termination jumpers) set to the Normal position, or the board will not operate correctly.*

## <span id="page-8-1"></span>**5 Setting the Network Address and Baud Rate**

Set the network address on the first five rockers of the dip switch (labeled S1) on the MultiFlex ESR board. Set the network baud rate using rockers 6 and 7.

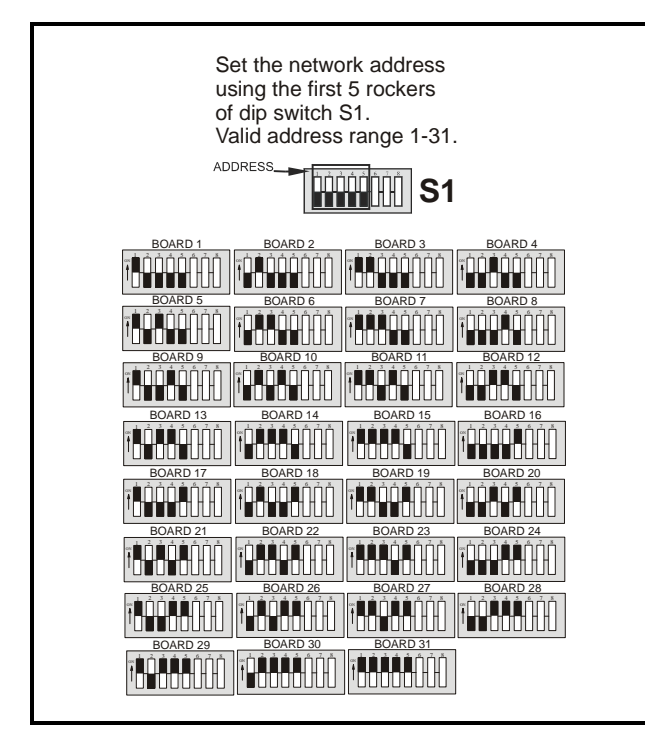

*Figure 5-1 - Network Address Settings*

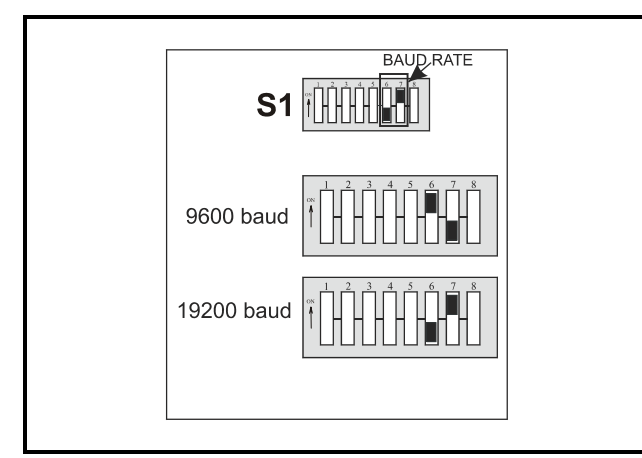

*Figure 5-2 - Baud Rate Settings*

## <span id="page-9-0"></span>**6 Software Overview**

The MultiFlex ESR board is intended to interface closely with E2's Standard Circuit application. Once a valve on the MultiFlex ESR board has been associated with a Standard Circuit, the Standard Circuit assumes control of the valve's position. The Standard Circuit must be specifically configured to control a MultiFlex ESR

valve so that the advanced capabilities provided with the MultiFlex ESR will be enabled.

#### **Valve Rescaling**

The Standard Circuit has an enhanced control strategy when it is configured to control a Multi-Flex ESR valve. As with previous ESR control, a PID algorithm is used to position the valve during refrigeration mode in order to maintain the circuit temperature setpoint. In addition, a minimum and maximum valve percentage may be specified. When this is used, the PID output (0-100%) is rescaled to a control range between the minimum and maximum valve percentage parameters. This may be useful in situations where the valve is slightly oversized and tends to continuously overshoot the temperature setpoint.

#### **Pulldown Mode**

A new Standard Circuit control state named Pulldown has been added. The Pulldown state is optional and is, by default, disabled. When enabled, the Standard Circuit will go into Pulldown following a defrost cycle or a case wash. Also, if a door switch is configured and refrigeration mode is temporarily suspended due to the door opening (such as with a walk-in box), a Pulldown will be initiated when the door closes. The Pulldown mode simply forces the valve to a fixed position, as specified with the Pulldown Percent parameter. The circuit will stay in Pulldown until the case temperature reaches the setpoint or the maximum time allowed in Pulldown has been exceeded. The maximum time in Pulldown defaults to zero, which disables the Pulldown mode. By setting this to a valid time (up to 2 hours), Pulldown mode will be enabled.

#### **Valve Failsafe**

The Standard Circuit has additional valve failsafe capability. If a control failure occurs, such as a loss of the control temperature sensor, the valve will be instructed to go to a failsafe position. As with previous ESR control, the valve may be configured to go to a fixed position, as specified by the Temp Fail EEPR % parameter. However, a new Valve Daily Average Position is now being calculated for MultiFlex ESR and

ECT Flow valves. The valve may be configured to go to this position during periods of control failure. The Valve Daily Average Position is determined by averaging the position of the valve only during the refrigeration state. While in Defrost or other circuit states, the average position will not be updated. At midnight of each new day, the Valve Daily Average Position is updated to reflect the average position calculated throughout the previous day. In addition, if a communication failure occurs, the valve will be instructed to go to a different failsafe position (Comm Fail EEPR %) or for ECT Flow valves, the Valve Daily Average Position may be used.

#### **Lead Circuit**

When a MultiFlex ESR circuit is defined as the lead circuit in its associated Suction Group and suction float has been enabled, the Standard Circuit will suspend normal PID control of the valve while in the refrigeration state. Instead, the Standard Circuit will force the valve to full open. By doing this, the associated Suction Group will be able to float the suction setpoint to the highest possible value, while still maintaining the circuit temperature setpoint.

#### **Valve Alarms**

When a Standard Circuit is associated with a MultiFlex ESR valve, it also processes alarms associated with that valve, including Stuck Valve, Fault Wire, and Fault Overload. Stuck Valve and Fault Wire are only ECT Flow valve alarms.

### <span id="page-10-0"></span>**6.1. Programming E2 Version 2.21 and Above**

Successful installation of a MultiFlex ESR requires you to perform five main programming steps in the E2 software:

- 1. **Add MultiFlex ESR Board(s)** The E2 refrigeration controller must be programmed to communicate and utilize the MultiFlex ESR board(s) on the network.
- 2. **Add Standard Circuit(s)** The circuit must first be added in the E2 before a circuit can be set up and associated with the MultiFlex ESR board.
- 3. **Associate MultiFlex ESR** Assign the Multi-Flex ESR to standard circuit(s) so the valve on the board is associated or "mapped" to a circuit, which will enable valve control. The association creates auto hookup of circuit valve control and alarm parameters between the circuit and the MultiFlex ESR application. This association should be completed prior to *Step 4 - Standard Circuit Setup* to minimize the set up of standard circuit(s) for MultiFlex ESR.
- 4. **Standard Circuit Setup** A Standard Circuit application must be set up as normal, (with all case types, setpoints, and other parameters defined) *except* the Temperature Control Strategy; the Temperature Control Strategy must be set up as **LINE UP(MFLEXESR)/DEF**.
- 5. **MultiFlex ESR Setup** Physical properties of the valves connected to the MultiFlex ESR will need to be specified in the MultiFlex ESR application in the E2 software.

## <span id="page-10-1"></span>**6.2. Step 1: Add a MultiFlex ESR**

#### A. Add Number of Boards

A MultiFlex ESR board must be added to the E2 in the same manner that an 8RO or a 16AI is added in the network setup of the controller. This is done from the Connected I/O screen of the E2 *[\(Figure 6-1\)](#page-10-2)*:

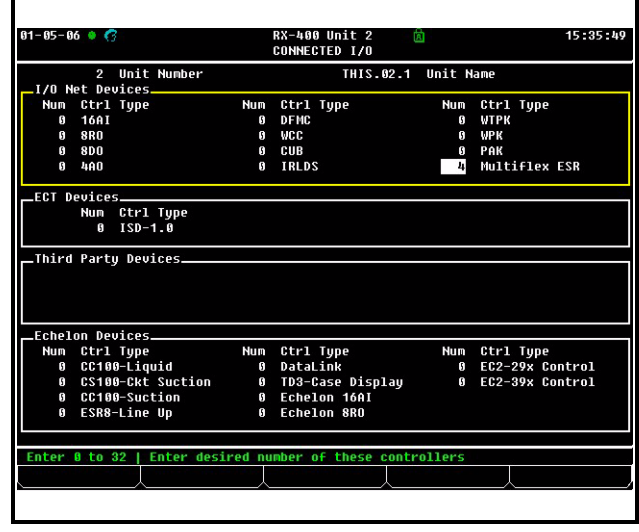

<span id="page-10-2"></span>*Figure 6-1 - Connected I/O Screen*

1. Press Meny

## 2. Press  $\begin{bmatrix} 8 \\ 7 \end{bmatrix} \begin{bmatrix} 8 \\ 7 \end{bmatrix} \begin{bmatrix} 8 \\ 2 \end{bmatrix}$

- 3. Press the down arrow key until the **MultiFlex ESR** field is highlighted.
- 4. Enter the number of MultiFlex ESRs connected to the E2 and press  $\frac{\text{Enter}}{\text{Enter}}$
- $5.$  Press  $\bullet$  to save changes and exit the screen.

### <span id="page-11-0"></span>**6.3. Step 2: Add a Standard Circuit**

Before a standard circuit can be set up and associated with the board, you must first add the circuit in the E2 from the Add Application screen.

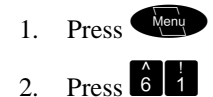

3. Choose **Standard Circuit** from the list (Press F4 for look-up) and use the arrow keys to move to the **How Many?** field. Enter the number of circuits you wish to add and press<br>  $\frac{E_{\text{mler}}}{\sqrt{2}}$ 

| $07 - 21 - 05$ ? /0<br>- 546 | RX-400 Unit 3<br>89 E<br>ADD APPLICATION                                              | <b>FULL</b> | 15:38:57<br>*ALARM* |
|------------------------------|---------------------------------------------------------------------------------------|-------------|---------------------|
|                              | Add Application                                                                       |             |                     |
|                              | Select an application type to add, then<br>enter the number to add and press "Enter". |             |                     |
| $+$ Type                     | : Standard Circuit                                                                    |             |                     |
| + How many ?                 | 1                                                                                     |             |                     |
|                              | Note: Only applications that can be added<br>will be displayed.                       |             |                     |
| Results                      |                                                                                       |             |                     |
|                              |                                                                                       |             |                     |
|                              |                                                                                       |             |                     |
|                              |                                                                                       |             |                     |
|                              |                                                                                       |             |                     |
|                              |                                                                                       |             |                     |
|                              |                                                                                       |             |                     |
| Enter $1$ to $62$            | Enter number of applications. Press ENTER to ADD.                                     |             |                     |

### <span id="page-11-1"></span>**6.4. Step 3: Associate the Multi-Flex ESR**

Each standard circuit controls a single valve. In this step, you must associate or "map" the valve on the MultiFlex ESR board to a particular circuit. When a valve on the MultiFlex ESR board

is associated with a circuit, the two are automatically connected and can communicate. This auto hookup of circuit valve control and alarm parameters between the circuit and the Multi-Flex ESR application minimizes the set up of standard circuit(s) for MultiFlex ESR (*Step 4*). To access the MultiFlex ESR Association screen from the Home screen:

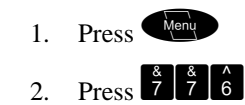

3. Use the arrow keys to highlight the circuit you wish to edit, and press  $\sqrt{\frac{enter}{enter}}$ 

| $01 - 05 - 06$ $\bullet$ $\bullet$ |                          | RX-400 Unit 2    向<br><b>ESR ASSOCIATIONS</b>                    | 15:39:08<br><b>*ALARM*</b> |
|------------------------------------|--------------------------|------------------------------------------------------------------|----------------------------|
|                                    |                          | Circuit <--> Multiflex ESR Association                           |                            |
|                                    | -------------<br>Circuit | --------------------------------<br>Mflex ESR Appl Ualve         |                            |
|                                    | STANDARD CKT01           | <b>MFLEX ESR001</b>                                              | п                          |
|                                    | STANDARD CKT02           | MFLEX ESR001                                                     | $\overline{2}$             |
|                                    | STANDARD CKT03           | MFLEX ESR001                                                     | 3                          |
|                                    | <b>STANDARD CKTR4</b>    | MELEX ESPAR1                                                     | 4                          |
|                                    | <b>STANDARD CKT85</b>    | MFLEX ESR001                                                     | 5                          |
|                                    | <b>STANDARD CKT06</b>    | <b>MFLEX ESR001</b>                                              | 6                          |
|                                    | <b>STANDARD CKT07</b>    | MFLEX ESR001                                                     | 7                          |
|                                    | STANDARD CKT08           | MFLEX ESR001                                                     | $\mathbf{R}$               |
|                                    |                          |                                                                  |                            |
|                                    |                          |                                                                  |                            |
|                                    |                          |                                                                  |                            |
|                                    |                          | Scroll applications with NEXT/PREU keys or use LOOK-UP to select |                            |

*Figure 6-3 - Associations Screen*

The **Circuit** column displays all configured standard circuits in the E2. The **MFlex ESR Appl** column displays a list of all MultiFlex ESR applications in the E2 (press F4 to choose which MultiFlex ESR board to associate with the circuit). The **Valve** column, selectable between 1 and 8 for the valve number, displays the valve Figure 6-2 *- Add Application Screen*<br>
number the circuit is connected to.

> *NOTE: A valve may be associated to only one circuit. Multiple valves cannot be assigned to a single circuit.*

## <span id="page-12-0"></span>**6.5. Step 4: Set Up the Standard Circuit**

The MultiFlex ESR works in conjunction with a Standard Circuit application in E2 to control case circuit temperature. Each Standard Circuit application should be programmed as documented in the E2's installation guide or the E2's user manual and/or online help.

To specify that the case circuit is going to be controlled by a valve on a MultiFlex ESR board, there are three important screens in the Standard Circuit application that you will need to alter. To edit a Standard Circuit application:

- 1. Press
- 2. Press  $\frac{4}{3}$  CIRCUITS.
- 3. If more than one circuit has been added, the Circuits Summary page will open, displaying all circuits in the E2. Use the arrow keys to highlight the circuit you wish to edit, and press **Enter**
- 4. From that circuit's Status screen, press  $F_5$  - SETUP.

*NOTE: Use the F1 and F2 keys to scroll between screens.*

### A. General Setup Screen

| $04 - 03 - 06$ $\bullet$ $\circledcirc$ $\circledcirc$<br>Use Ctrl-X to Select CX Tabs |                                                           | RX-300 Unit 2<br><b>SETUP</b>       | 崮<br><b>FULL</b>   | 10:29:19<br><b>*ALARM*</b> |
|----------------------------------------------------------------------------------------|-----------------------------------------------------------|-------------------------------------|--------------------|----------------------------|
| C1: General                                                                            | C2:                                                       | C3: Setpoints   C4: Defrost         |                    | C5: Defr Times             |
| C6: Inputs                                                                             | C7: Outputs                                               | C8: Alarms                          | C9: Notices        | CO: MORE                   |
|                                                                                        |                                                           | Circuits (Standard): STANDARD CKT02 |                    |                            |
| General                                                                                | <b>Value</b>                                              |                                     |                    |                            |
| Name                                                                                   | : STANDARD CKT02                                          |                                     |                    |                            |
| Long Name                                                                              |                                                           |                                     |                    |                            |
|                                                                                        | Case Type : SDIC-SqlDk Ice Cream<br>Num Case Sensrs:<br>и |                                     |                    |                            |
| <b>Num Prod Sensrs:</b>                                                                | 51                                                        |                                     |                    |                            |
| Dual Temp Enab : No                                                                    |                                                           |                                     |                    |                            |
|                                                                                        | Temp Ctrl Strat: LINE UP(MFLEXESR)/DEF                    |                                     |                    |                            |
| Using CaseDisp : No                                                                    |                                                           |                                     |                    |                            |
|                                                                                        | Fan During Defr: OFF                                      |                                     |                    |                            |
|                                                                                        | Fan During Idle: 0N                                       |                                     |                    |                            |
| Cleaning Switch: NONE                                                                  | Fan ON Delay : 0:00                                       |                                     |                    |                            |
| Door Su Mode : None                                                                    |                                                           |                                     |                    |                            |
|                                                                                        |                                                           |                                     |                    |                            |
|                                                                                        |                                                           |                                     |                    |                            |
|                                                                                        |                                                           |                                     |                    |                            |
|                                                                                        |                                                           |                                     |                    |                            |
|                                                                                        |                                                           |                                     |                    |                            |
|                                                                                        |                                                           |                                     |                    |                            |
| Scroll using Next/Prev keys                                                            |                                                           | Temperature control strategy        |                    |                            |
|                                                                                        |                                                           | F3: EDIT                            | <b>F4: LOOK UP</b> | <b>F5: CANCEL</b>          |
| <b>F1: PREU TAB</b>                                                                    | F2: NEXT TAB                                              |                                     |                    |                            |

*Figure 6-4 - General Setup Screen*

Under the General Setup screen (C1 tab), the **Temp Ctrl Strat** field tells the E2 what method of control will be used. This field should be set to **LINE UP(MFLEXESR)/DEF** to indicate a MultiFlex ESR will control temperature.

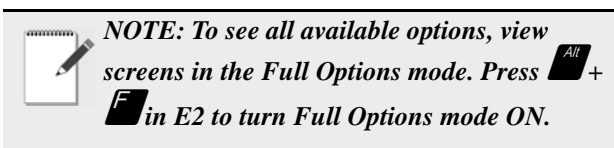

## B. Setpoints Setup Screen

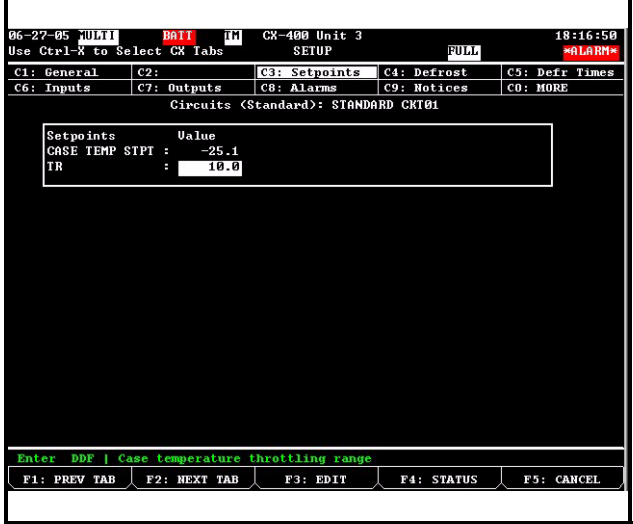

*Figure 6-5 - Setpoints Setup Screen*

Under the Setpoints Setup screen (C3 tab), the **TR** field sets the throttling range of the Multi-Flex ESR temperature control. The throttling range is the number of degrees between a 0% and 100% valve aperture in the Proportional mode of PID control. In most cases, the default value (10°F) is sufficient. If a different TR is desired, enter it here.

#### C. Additional Setup Screen: MultiFlex ESR

Under the More Setup screen (C0 tab), set the following parameters described in *[Table 6-1](#page-13-0)*.

| $84 - 81 - 86$ $\odot$ $\odot$ $\odot$ |                  |                                 | RX-300 Unit 1                       | 崮                                         | 14:00:04<br>*ALARM* |
|----------------------------------------|------------------|---------------------------------|-------------------------------------|-------------------------------------------|---------------------|
| Use Ctrl-X to Select CX Tabs           |                  |                                 | <b>SETUP</b>                        | <b>FULL</b>                               |                     |
| C1: General                            | C2:              |                                 | C3: Setpoints                       | C4: Defrost                               | C5: Defr Times      |
| C6: Inputs                             |                  | C7: Outputs                     | C8: Alarms                          | C9: Notices                               | CO: MORE            |
|                                        |                  |                                 | Circuits (Standard): STANDARD CKT01 |                                           |                     |
| <b>ESR</b>                             |                  | <b>Value</b>                    |                                     |                                           |                     |
| Min Valve %                            |                  | G<br>н                          |                                     |                                           |                     |
|                                        |                  | Max Valve % : 100.0             |                                     |                                           |                     |
| Pulldown %                             |                  | $\sim$ 188.8                    |                                     |                                           |                     |
|                                        |                  | Max PulldownTm : 0:00           |                                     |                                           |                     |
|                                        |                  | Temp Fail EEPR%: 50.0           |                                     |                                           |                     |
|                                        | Comm Fail EEPR%: | G                               |                                     |                                           |                     |
|                                        |                  | CommFailDefrost: DISABL         |                                     |                                           |                     |
|                                        | AduPrior         | 28<br>- 9                       |                                     |                                           |                     |
|                                        | AdvTupe          | : Alarm                         |                                     |                                           |                     |
|                                        |                  |                                 |                                     |                                           |                     |
|                                        |                  |                                 |                                     |                                           |                     |
|                                        |                  |                                 |                                     |                                           |                     |
|                                        |                  |                                 |                                     |                                           |                     |
|                                        |                  |                                 |                                     |                                           |                     |
|                                        |                  |                                 |                                     |                                           |                     |
|                                        |                  |                                 |                                     |                                           |                     |
|                                        |                  |                                 |                                     |                                           |                     |
|                                        |                  |                                 |                                     |                                           |                     |
|                                        |                  |                                 |                                     |                                           |                     |
|                                        |                  | Enter State: Use Next/Prev keys |                                     | Enable/Disable Defr on MFlex ESR Com Fail |                     |
| <b>F1: PREU TAB</b>                    |                  | F2: NEXT TAB                    | F3: EDIT                            | <b>F4: STATUS</b>                         | <b>F5: CANCEL</b>   |
|                                        |                  |                                 |                                     |                                           |                     |

*Figure 6-6 - More Tab: Additional MultiFlex ESR Setup Screen*

**Temp Fail EEPR %** - Failsafe setting that is used exclusively when the valve type (**Valve Mfg**) under the MultiFlex ESR Valves Setup screen is set to **Other**. The value set in this field will be the position the valve goes to if the case temperature sensor fails or the MultiFlex ESR board goes offline. This failsafe setting is always available.

#### **CommFailDefrost** - If set to **ENABLE**

(default), the scheduled defrost will occur if the board is in comm failure (offline). If set to **DIS-ABLE**, the circuit will disable any scheduled defrost if the MultiFlex ESR board containing the valve for this circuit is in comm failure (offfline). An advisory will be logged if a scheduled defrost is disabled due to a MultiFlex ESR

comm failure. When CommFailDefrost is set to **DISABLE**, the advisory priority and type can be configured: The following two advisory parameters will appear:

- AdvPrior lets the user set the priority of the Notice or Alarm logged if a defrost is disabled due to a MultiFlex ESR comm failure.
- **AdvTyp** lets the user select between Notice or Alarm to be logged for the event described above.

*NOTE: There are multiple screens under the CO: MORE tab. Use F1 and F2 to toggle between available screens under this tab.*

| <b>Standard</b><br><b>Circuit Valve</b><br><b>Parameters</b> | <b>Description</b>                                                                                                    |
|--------------------------------------------------------------|----------------------------------------------------------------------------------------------------|
| Min Valve %                                                  | The minimum percentage the valve<br>can go to during refrigeration con-<br>trol. The valve will go to $0\%$ (fully<br>closed) during defrost regardless of<br>what the minimum valve % has been<br>set to.                                                     |
| Max Valve %                                                  | The maximum percentage the valve<br>can open during refrigeration con-<br>trol.                                                                                                    |
| Pulldown %                                                   | The percentage the valve will be<br>open during the pulldown period af-<br>ter defrost.                                                                                                    |
| Max Pulldown Tm                                              | The maximum amount of time the<br>valve will remain in pulldown fol-<br>lowing a defrost. If exceeded, the<br>valve will resume PID control. Pull-<br>down will terminate earlier than the<br>max pulldown time if the case tem-<br>perature reaches setpoint. |

<span id="page-13-0"></span>*Table 6-1 - MultiFlex ESR Valve Parameters - E2 More Tab*

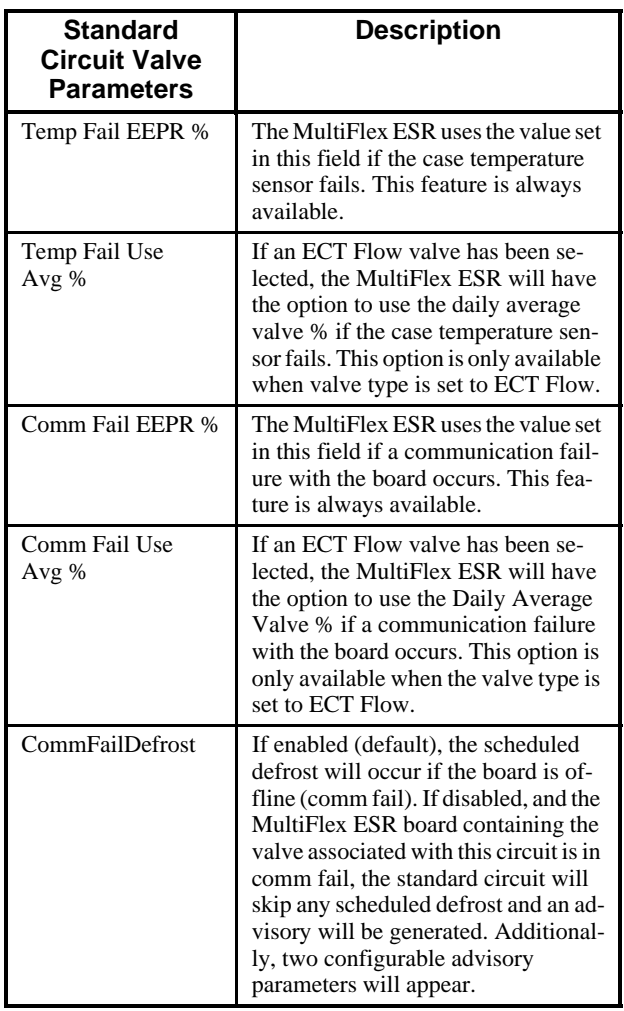

*Table 6-1 - MultiFlex ESR Valve Parameters - E2 More Tab*

### <span id="page-14-0"></span>**6.6. Step 5: Set Up the MultiFlex ESR**

Before setting up the MultiFlex ESR evaporator stepper regulator, you must have completed steps 1-4 so that the MultiFlex ESR boards are added and configured correctly in your Standard Circuit applications. In this step, you must specify the type of valves being used and (if necessary) the specifics of the valve such as step rate and maximum number of steps.

To edit a MultiFlex ESR application:

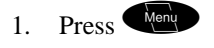

- 2. Press  $\overline{\phantom{a}5}$  Configured Applications.
- 3. Use the arrow keys to highlight **MultiFlex**

**ESR** and press  $\frac{E$  finder, or simply enter the number next to it. The MultiFlex ESR Summary screen will open.

| $01 - 05 - 06$ $\bullet$ $\bullet$                            |                                                                 | RX-400 Unit 2<br>尙<br><b>SUMMARY</b> |             |                           |                                                                                    |             |             |                                    | 15:40:36<br><b>*ALARM*</b> |  |
|---------------------------------------------------------------|-----------------------------------------------------------------|--------------------------------------|-------------|---------------------------|------------------------------------------------------------------------------------|-------------|-------------|------------------------------------|----------------------------|--|
|                                                               |                                                                 |                                      |             | Summary For Multiflex ESR |                                                                                    |             |             |                                    |                            |  |
| Multiflex ESR<br>MFLEX ESR001<br>MFLEX ESR002<br>MFLEX ESR003 | Value1 Value2 Value3 Value4 Value5 Value6 Value7 Value8<br>50.0 | 50.0                                 | 50.0        | 50.0                      | 50.0<br>100.0 100.0 100.0 100.0 100.0 100.0<br>100.0 100.0 100.0 100.0 100.0 100.0 | 50.0        | 50.0        | 50.0<br>100.0 100.0<br>100.0 100.0 |                            |  |
| MFLEX ESR004                                                  | <b>NONE</b>                                                     | <b>NONE</b>                          | <b>NONE</b> | <b>NONE</b>               | <b>NONE</b>                                                                        | <b>NONE</b> | <b>NONE</b> | <b>NONE</b>                        |                            |  |
|                                                               |                                                                 |                                      |             |                           |                                                                                    |             |             |                                    |                            |  |
|                                                               |                                                                 |                                      |             |                           |                                                                                    |             |             |                                    |                            |  |
|                                                               |                                                                 |                                      |             |                           |                                                                                    |             |             |                                    |                            |  |
|                                                               |                                                                 |                                      |             |                           |                                                                                    |             |             |                                    |                            |  |
|                                                               |                                                                 |                                      |             |                           |                                                                                    |             |             |                                    |                            |  |
|                                                               |                                                                 |                                      |             |                           |                                                                                    |             |             |                                    |                            |  |
|                                                               |                                                                 |                                      |             |                           |                                                                                    |             |             |                                    |                            |  |
|                                                               |                                                                 |                                      |             |                           |                                                                                    |             |             |                                    |                            |  |
|                                                               |                                                                 |                                      |             |                           |                                                                                    |             |             |                                    |                            |  |
|                                                               |                                                                 |                                      |             |                           |                                                                                    |             |             |                                    |                            |  |
|                                                               |                                                                 |                                      |             |                           |                                                                                    |             |             |                                    |                            |  |
|                                                               |                                                                 |                                      |             |                           |                                                                                    |             |             |                                    |                            |  |
| Press enter on desired application for status.                |                                                                 |                                      |             |                           |                                                                                    |             |             |                                    |                            |  |

*Figure 6-7 -MultiFlex ESR Summary Screen*

- 4. If more than one MultiFlex ESR is listed, choose the one you wish to edit, and press Enter
- 5. From the status screen, press  $\blacksquare$  = SET-UP.

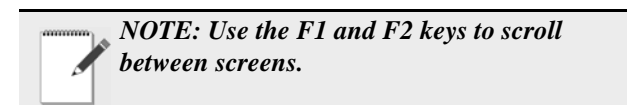

### A. General Setup Screen

The General Setup screen is where general properties of the MultiFlex ESR application are specified. The only field on this screen you will edit is the **Name** field. If you wish to assign a name to this MultiFlex ESR application, enter it in this field; otherwise, move to the Valves Setup screen.

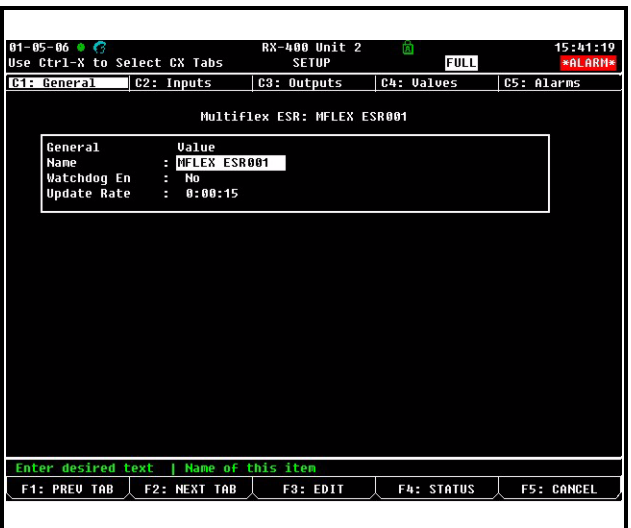

*Figure 6-8 - General Properties Screen*

#### B. Valves Setup Screen

The Valves Setup screen (C4 tab) allows you to specify the type of valve connected to each output on the MultiFlex ESR board:

| $01 - 05 - 06$ $\bullet$ $\bullet$<br>Use Ctrl-X to Select CX Tabs |               |            |   |              |                  | RX-400 Unit 2<br><b>SETUP</b> | 崮          | <b>FULL</b>        | 15:41:52<br><b>*ALARM*</b> |
|--------------------------------------------------------------------|---------------|------------|---|--------------|------------------|-------------------------------|------------|--------------------|----------------------------|
| C1: General                                                        |               | C2: Inputs |   |              |                  | C3: Outputs                   | C4: Valves |                    | C5: Alarms                 |
|                                                                    |               |            |   |              |                  | Multiflex ESR: MFLEX ESR001   |            |                    |                            |
|                                                                    | <b>Values</b> |            |   |              | <b>Step Rate</b> | MaxStep                       | OurClose%  | <b>Value Mfg</b>   |                            |
|                                                                    |               | #1         | н | 50           |                  | 866                           | 5          | ECT Flow           |                            |
|                                                                    |               | #2         | н | 50           |                  | 800                           | 5          | Other              |                            |
|                                                                    |               | #3         | н | 50           |                  | 866                           | 5          | Other              |                            |
|                                                                    |               | #4         | н | 50           |                  | 866                           | 5          | Other              |                            |
|                                                                    |               | #5         | н | 50           |                  | 800                           | 5          | Other              |                            |
|                                                                    |               | #6         | н | 50           |                  | 366                           | 5          | Other              |                            |
|                                                                    |               | #7         | н | 50           |                  | 866                           | 5          | Other              |                            |
|                                                                    |               | #8         | п | 50           |                  | 866                           | 5          | Other              |                            |
|                                                                    |               |            |   |              |                  |                               |            |                    |                            |
| Scroll using Next/Prev keys                                        |               |            |   |              |                  | Operating mode of             | the value  |                    |                            |
| <b>F1: PREU TAB</b>                                                |               |            |   | F2: NEXT TAB |                  | F3: EDIT                      |            | <b>F4: LOOK UP</b> | <b>F5: CANCEL</b>          |

*Figure 6-9 -Valves Setup Screen*

Enter specifics about the valves that are connected to the MultiFlex ESR.

All valves on this screen are listed in eight rows numbered one (**#1**) through eight (**#8**). The number on each row corresponds to the similarly numbered point on the MultiFlex ESR. For each MultiFlex ESR point that has a valve attached to

it, define the following fields:

**OvrClose%** The Over Close Percentage is the percentage of the MaxStep parameter that the valve will attempt to close past its 0% limit for defrost. This will ensure the valve is fully closed when the circuit associated with the valve goes into defrost.

For example, when a valve with an Over Close Percentage of 5% and a Maximum Steps value of 800 is called upon to over close (i.e., defrost), the valve will travel to the step that it counts as 0% and then attempt to close 40 more steps. By doing this, any error that may cause the valve to be slightly open at 0% will be eliminated.

It is recommended that this value be set to 5% for all Emerson Flow Control valves. For more information, refer to the Valve Specifications tables at the end of this manual.

- **Step Rate** The Step Rate field corresponds to the valve manufacturer's recommended step rate in steps-per-second. The default, 50 steps per second, is the correct step rate for the ESR 12 and ESR 20 valves. If using different types of valves, refer to the Valve Specifications tables at the end of this manual and enter the rate listed for your valve type.
- **MaxStep** The MaxStep field is where you must enter the total number of steps the valve travels between fully closed (0%) and fully open (100%). This is a physical property of the valve. Refer to the Valve Specifications tables at the end of this manual to determine the total number of valve steps.
- **Valve Mfg** If you have already associated the valve and circuit, select the valve type in the appropriate field. Press the F4 button to choose the type of valve used. If this field is set to **ECT Flow**, the following options will be available:
- Stuck Valve alarm the valve is not moving in response to commands: Based on characteristics for this valve type, this feature offers a high probability that if the valve becomes stuck, a Stuck Valve alarm will be generated.
- Open Wire alarm at least one drive winding of the valve is disconnected or has an open coil (no current flow was detected).
- Over Current alarm available if the **Valve Mfg** field is either set to **ECT Flow** or **Other**, the valve driver is reporting an over current condition possibly caused by a shorted driver winding.

*NOTE: All alarms attempt to auto reset continuously every 10 minutes after the alarm was first detected.*

## <span id="page-16-0"></span>**7 Valve Zeroing**

During the installation process of the valves or when a valve is replaced, the valve(s) must be zeroed before the MultiFlex ESR board can begin controlling.

The zeroing process closes the valve twice the number of Max Steps and should sufficiently "zero" ECT valves. For Sporlan and other valve manufacturers that have a full travel much greater than Max Steps, this process may need to be repeated one or two more times to fully zero the valve. Once the valve has been zeroed, the process will not need to be repeated unless the valve has been replaced or driven open beyond its control range by a device other than the MultiFlex ESR board. Note that if the valve manufacturer (**Valve Mfg**) is set to **Other** and the valve harness becomes disconnected while the MultiFlex ESR board is attempting to control, zero the valve after the disconnect is resolved.

## <span id="page-16-1"></span>**7.1. Step 1**

To zero the valve, first configure the Step Rate and Max Step parameters for the valve type. The configuration can be done with either the E2 controller or CPC's hand-held terminal (HHT). For the parameters to be configured with the E2, the HHT must be unplugged and disconnected from the MultiFlex ESR board.

The Max Step parameter is the total number of control steps for the valve from 0-100%, but the physical valve may have a step range that is substantially larger than the Max Step parameter. This is why the valve must be zeroed at initial start-up.

## <span id="page-16-2"></span>**7.2. Step 2**

After the configuration of Step Rate and Max Step parameters for the valve, disconnect the power plug from the MultiFlex ESR board, then reconnect the power plug to reapply power to the MultiFlex ESR board. When power has been reapplied to the board, all valves will begin to close and the **Close** LED (located on the right side under the valve connector on the MultiFlex ESR board) will illuminate. After the valve closes the Max Step parameter number of steps, the valve will begin to open and the **Open** LED (located on the left side under the valve connector on the MultiFlex ESR board) will illuminate. The moment any **Open** LED illuminates, disconnect power from the board. Then reconnect the power plug to reapply power to the Multi-Flex ESR board.

## <span id="page-16-3"></span>**8 Hand-Held Terminal**

## <span id="page-16-4"></span>**8.1. Overview**

The hand-held terminal (HHT) connector is located on the lower left side of the board and is labeled as J2. The HHT allows each valve output to be set separately with a valve step rate and the total number of steps from closed to fully open. The HHT is able to indicate the position status of each valve. The failsafe condition of each valve can be set with the HHT.

However, once the HHT is removed, the settings will go back to the values programmed at the E2 if online.

Valves may be manually positioned with the HHT, which overrides control from the E2 controller. Fully closing and fully opening any valve can be accomplished with a minimal number of keystrokes.

The HHT can be used to fully open the valve (override to 100%) for brazing during the valve installation process or evacuation of the system.

#### <span id="page-17-0"></span>**8.2. Screens**

#### <span id="page-17-1"></span>**8.2.1. Main Screen**

The HHT will display the following home or main screen:

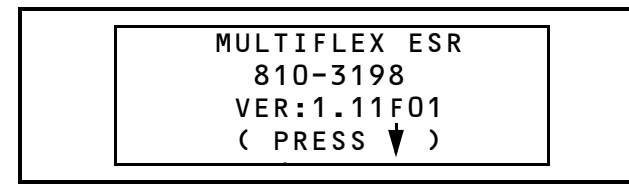

*Figure 8-1 - Main Screen*

*NOTES: Press F1 at any time to return to the Home screen. Use arrows to select fields and scroll.*

Possible internal failures or communication bus problem messages:

- FAIL: FLASH/CLK Either the flash executable code has changed or the hardware clock is not functioning properly.
- FAIL: I/O NET Unable to communicate with the I/O Network.
- FAIL: USER CFG The MultiFlex ESR board set-

points have not been configured (the MultiFlex ESR board is using factory defaults for valve configurations).

#### <span id="page-17-2"></span>**8.2.2. Output Status Screens**

The third and fourth screens will show the state of all valves. Valves 1 - 4 are seen on one screen and continue with 5 - 8 on the next. These screens will allow an override to be placed on the valve's position.

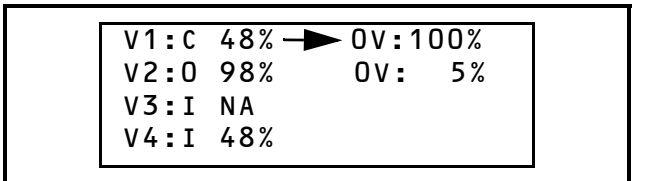

*Figure 8-2 - Output Status Screen*

Also shown are status indicators:

- I Valve is idle
- O Valve is opening
- C Valve is closing
- A Alarm

**OV** and its value will not appear unless the valve has been overridden. Once the HHT has been removed, all overrides will be erased.

#### <span id="page-17-3"></span>**8.2.3. Alarm Status Screens**

The alarm screens provide information about alarms that have been generated during operation of the valve.

V1: VALVE OK V2: FAULT STUCK V3: FAULT WIRE V4: FAULT OVLD

*Figure 8-3 - Alarm Status Screen*

Possible alarm states:

- VALVE OK Normal valve operation. Valve is ready for commands.
- FAULT STUCK The valve is not moving or responding to commands: Based on characteristics for this valve type, this feature offers a high probability that if the valve becomes stuck, a Stuck Valve alarm

will be generated.

- FAULT WIRE At least one drive winding is disconnected or has an open coil (no current flow was detected).
- FAULT OVLD The valve driver is reporting a shorted driver winding.

#### <span id="page-18-0"></span>**8.2.4. Main Select Screen**

The seventh screen (or accessed by pressing F2 on the HHT) will allow the user to select what sub-system should be accessed. (Defaults to 1.)

SELECT: 1

```
2. NET CONFIG
1. VALVE CONFIG
```
*Figure 8-4 - Main Select/Configuration Screen*

#### <span id="page-18-1"></span>**8.2.5. Valve Configuration Screens**

The Option 1 screen will enable the user to view valve configurations and to make temporary changes to the settings. However, once the HHT is removed, the settings will go back to the values programmed at the E2 if online. (Defaults are Flow Control's ESR 12 and ESR 20 valves.)

> VALVE:1 Other MAX STEPS: 800 RATE: 50 OvrCls  $Fail$ : 100

*Figure 8-5 - Valve Configuration Screens*

Use the up and down arrows to select the desired valve (1-8). Use the right arrow to select the desired fields.

- Valve: 1 can be set to **Other** or **ECT Flow**
- Max Steps can be set from **1**-**10000**. Default is **800**.
- Rate can be set from **20**-**500**. Default is **50**.
- OvrCls can be set from **0**-**20**. Default is **5**.
- Fail % can be set from **0**-**100**. Default is **100**.

For Valve, choose the type of valve being used. Set to **ECT Flow** for ECT valve types or **Other** for any other type of valve.

Max Steps is the total number of steps the valve travels between fully closed (0%) and fully open (100%).

Rate corresponds to the step rate of the valve (in steps per second). The default, 50 steps per second, is the correct step rate for the ESR 12 and ESR 20 valves.

OvrCls is the Over Close percentage that will be used when setting a valve to 0% for defrost.

Fail % is the failsafe output percentage to use if communications are lost with the E2.

#### <span id="page-18-2"></span>**8.2.6. Network Screen**

The Option 2 screen will show the network settings for the MultiFlex ESR controller. There are no editable fields on this screen. This display is a reflection of the dip switch settings:

```
DIP Settings:
Address: 1<br>Baud : 9
          .9600
```
*Figure 8-6 - DIP Switch Settings Screen*

*NOTE: This Network screen can also be accessed by pressing the down arrow key once from the Home screen.*

## Valve Specifications Tables **Emerson Flow Controls Stepper Valves**

<span id="page-19-1"></span><span id="page-19-0"></span>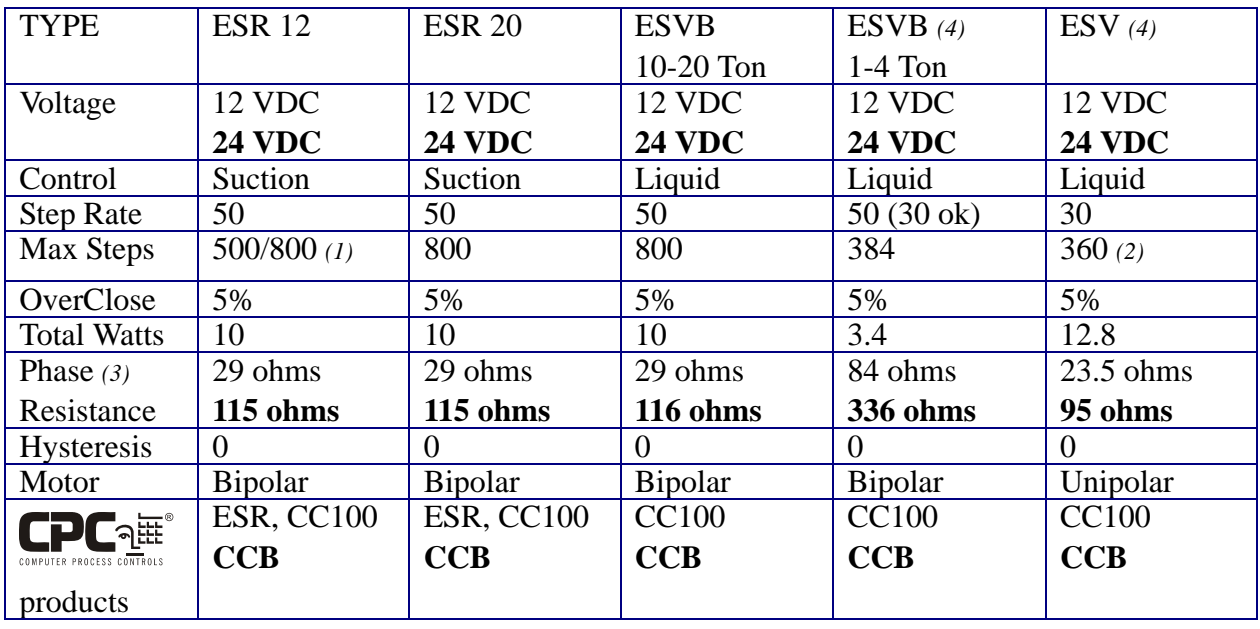

Notes:

*(1)* 500 steps for valves manufactured before year 2001. Identify using date code before 0100 (e.g., 0052, 9902, 9848, or brass body size

 $\sim$ 2" vs.  $\sim$ 2 1/4" for 800 steps.

*(2)* DO NOT exceed max steps of 384 for this valve.

*(3)* Shown for 12V and **24V** motors, +/- 10% at 75°F.

<span id="page-19-2"></span>*(4)* For ESV replacement with ESVB: 1. Swap the Flow Control colors RED and BLUE. 2. Cap off the YELLOW wire.

## **Sporlan (Parker) Stepper Valves**

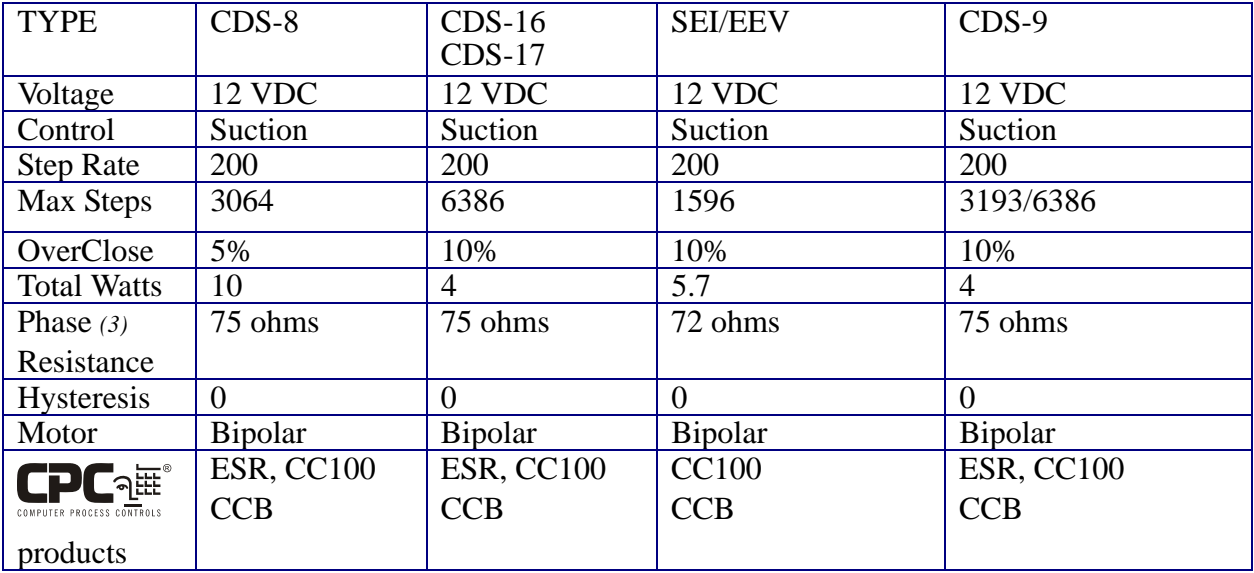